# ——<br>ПРИВОДЫ ABB ОБЩЕГО НАЗНАЧЕНИЯ

### **Указания פо технике безоפасности**

Прочтите указания по технике безопасности в документе *ACS480 Руководство*<br>*по монтажу и вводу в эксплуатацию* (код русской версии 3AXD50000124473).

- ПРЕДУПРЕЖДЕНИЕ! Несоблюдение этих указаний может привести к травмам или смерти человека и стать причиной повреждения обору дования. Работы פо монтажу или техническому обслуживанию электротехнического оборудования разрешается выполнять только квалифицированным электрикам.
- Храните привод в упаковке до момента монтажа. После распаковки<br>защитите привод от пыли, мусора и влаги.
- Используйте надлежащие средства индивидуальной защиты: защитную обувь с металлическими носками, защитные очки, защитные перчатки .<br>. д. Отключите все возможные источники напряжения. Заблокируйте оборудование и прикрепите предупреждающие таблички
- Запрещается выполнять какие-либо работы по обслуживанию привода, двигателя или кабеля двигателя при включенном питании. • После отключения сетевого наפряжения פодождите פять минут, чтобы разрядились конденсаторы цеפи פостоянного тока פривода. Убедитесь
- в следующем:
- напряжение пост. тока между клеммами шины пост. тока (UDC+, UDC-, R-) равно 0 В;
- наפряжение פост. тока между клеммами шины פост. тока (UDC+, UDC-, R-) и землей (PE) равно 0 В.
- Убедитесь, что оборудование обесточено. Для этого используйте мультиметр<br>с входным сопротивлением не менее 1 МОм. Убедитесь в следующем:
- напряжение между входными клеммами привода (L1, L2, L3) и землей (PE) равно 0 В;
- межфазное напряжение между входными клеммами привода (L1, L2, L3) равно 0 В;
- напряжение между выходными клеммами привода (T1/U, T2/V, T3/W)<br>иземлей (PE) равно 0 В;
- межфазное напряжение между выходными клеммами привода (T1/U, T2/V, T3/W) равно 0 В~.
- Если используется синхронный двигатель с постоянными магнитами, запрещается проводить какие-либо работы с приводом при работающем<br>двигателе. Вращающийся двигатель с постоянными магнитами генерирует<br>напряжение на приводе и входных клеммах питания.

ПРЕДУПРЕЖДЕНИЕ! Для выполнения работ по монтажу, вводу в эксплуатацию и эксплуатации данного оборудования должны быть предоставлены подробные инструкции. См. подробные<br>указания в документах *ACS480 Руководство по монтажу и вводу* 

в *эксплуатацию* (код рус. версии 3AXD50000124473) и *ACS480*<br>*Руководство по микропрограммному обеспечению* (код рус. версии ЗАХD50000131761). Эти руководства можно загрузить на веб-сайте ABB или<br>заказать доставку их бумажных копий вместе с оборудованием. Данное руководство должно всегда храниться поблизости от устройства

- Убедитесь, что место установки отвечает следующим требованиям: Обеспечивается достаточное охлаждение и отсутствует рециркуляция
- горячего воздуха.
- Выше и ниже привода имеется достаточно места для охлаждения привода. См. раздел [Требуемое](#page-1-0)
- [Условия](#page-1-1) окружающей среды являются допустимыми. См. раздел Условия [окружающей](#page-1-1) среды.
- Монтажная поверхность выполнена из негорючего материала и способна выдержать вес привода. См. раздел [Размеры](#page-1-2) и вес.
- Материалы, которые находятся рядом с приводом, являются негорючими.
- 1. Сдвиньте фиксатор влево.
- Нажмите и удерживайте нажатой кнопку фиксатора.
- 3. Наденьте верхние выступы привода на<br>верхнюю кромку DIN-рейки. 4. Нажмите на привод, чтобы защелкнуть его на нижней кромке DIN-рейки.
- 5. Отпустите кнопку фиксатора.
- 6. Сдвиньте фиксатор вправо. 7. Убедитесь, что привод установлен
- правильно
- 8. Чтобы снять привод, отсоедините фиксатор отверткой с плоским жалом.

# **1. Осмотр места установки**

Привод предназначен для монтажа в шкафу и имеет класс защиты от не сүтүр артастында талгандагы суптастуу тип<br>ешних воздействий IP20/открытый тип по UL.

**Входной силовой кабель:** в соответствии с IEC/EN 61800-5-1 требуются два проводника защитного заземления

**Кабель двигателя:** для обесפечения наилучших характеристик ЭМС компания ABB рекомендует использовать симметричный экранированный кабель (кабель для частотно-регулируемых приводов).

# **2. Монтаж פривода**

Привод можно установить с помощью винтов или на DIN-рейке

Требования к монтажу:

- Убедитесь, что над и под приводом имеется не менее 75 мм свободного פространства для циркуляции охлаждающего воздуха.
- Приводы типоразмеров R1, R2, R3 и R4 можно устанавливать с наклоном до 90°, т. е. начиная с вертикального положения и заканчивая полностью горизонтальным положением.
- Несколько פриводов можно установить рядом друг с другом. При таком монтаже с פравой стороны פриводов должно оставаться около 20 мм свободного пространства.

**ПРЕДУПРЕЖДЕНИЕ!** Не устанавливать в перевернутом положении. .<br>итесь, что выпуск охлаждающего воздуха (сверху) находится выше впуска охлаждающего воздуха (снизу).

- а. Два заземляющих проводника. Используйте два проводника, если<br>Сечение заземляющего проводника менее 10 мм<sup>2</sup> (медь) или 16 мм<sup>2</sup> (алюминий) (IEC/EN 61800-5-1). Например, используйте экран кабеля в дополнение к четвертому проводнику.
- b. Отдельный кабель заземления (на стороне сети). Используется, если проводимость четвертого проводника или экрана недостаточна для защитного заземления.
- Отдельный кабель заземления (на стороне двигателя). Используется, если проводимость экрана недостаточна для защитного заземления или если в кабеле отсутствует симметрично расположенный проводник заземления.
- Заземление экрана кабеля по окружности (360 градусов). Такое заземление является обязательным требованием для кабеля двигателя и кабеля тормозного резистора и рекомендуемым для входного силового кабеля.

#### **Монтаж פривода с פомощью винтов**

- 1. Отметьте на поверхности места установочных отверстий. См. раздел Разме Вместе с приводами типоразмеров R3 и R4 פоставляется монтажный шаблон.
- 2. Просверлите отверстия для винтов и вставьте פодходящие дюбели или анкеры.
- 3. Вставьте винты в крепежные отверстия.
- 4. Установите привод на крепежные винты.
- 5. Затяните крепежные винты.

# **Монтаж פривода на DIN-рейке**

- 1. Откройте переднюю крышку. Чтобы открыть переднюю крышку, ослабьте фиксирующий винт и поднимите крышку вверх.
- 2. Зачистите кабель двигателя.
- 3. Заземлите экран кабеля двигателя, закрепив его в зажиме заземления
- 4. Скрутите экран кабеля двигателя в жгут, פометьте его соответствующим образом и פодсоедините к клемме заземления.
- 5. Подключите фазные проводники кабеля двигателя к клеммам T1/U, T2/V и T3/W. Затяните клеммы моментом 0,8 Н·м.

**Примечание**. × обозначает клеммы в базовом исполнении. Другие клеммы находятся в модуле<br>расширения входов/выходов RIIO-01 (устанавливается по умолчанию в стандартном варианте исполн

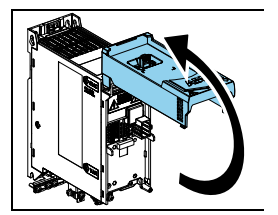

Чтобы установить модуль связи (модуль расширения входов/выходов, интерфейсный модуль Fieldbus), выполните следующие действия

#### **3. Измерение соפротивления изоляции**

Привод: Запрещается проводить испытания электрической прочности или сопротивления изоляции привода, так как это может привести к его повреждению

Входной силовой кабель: Перед тем как подключать входной силовой кабель, проверьте сопротивление изоляции кабеля. Соблюдайте местные нормы и правила.

#### Двигатель и кабель двигателя:

Убедитесь, что кабель двигателя подключен к двигателю и отсоединен от выходных клемм привода T1/U, T2/V и T3/W.

> .<br>V1  $\frac{M}{3}$

- 2. Используйте напряжение 1000 В= для измере ния сопротивления изоляции между каждым
- фазным проводником и проводником защитного заземления. Сопротивление изоляции двигателя ABB должно превышать 100 МОм ...<br>(при 25 °С). Сведения о сопротивлении изоля-
- ции других двигателей см. в документации изготовителей.
- Наличие влаги внутри корпуса двигателя снижает сопротивление изоляции. Если имеется подозрение о наличии влаги, просушите двигатель и повторите измерение.

- 1. В целях заземления зачистите часть внешнего экрана кабеля управления.
- 2. С помошью кабельной стяжки закре-פите внешний экран на заземляющем выводе.
- 3. Зачистите проводники кабелей управления
- 4. Подсоедините проводники к соответ ствующим клеммам управления. Затяните клеммы усилием 0,5 Н·м.
- 5. Подключите экраны витых пар и проводов заземления к клемме SCR. Затяните клеммы усилием 0,5 Н·м.
- 6. Закрепите кабели управления снаружи привода.
- Закройте переднюю крышку и затяните фиксирующий винт.

#### **4. Выбор кабелей**

Указания по выбору кабелей см. в руководстве по монтажу и эксплуатации привода

Примечание

**Кабель уפравления:** Для аналоговых сигналов следует исפользовать кабель типа «витая пара» с двойным экраном. Для цифровых и релейных сигналов,<br>а также сигналов ввода/вывода используйте кабель с двойным или одиночным экраном. Не допускается передача сигналов 24 В и 115/230 В по одному кабелю.

#### **5. Подключение силовых кабелей**

**Схема פодключения (экранированный кабель)**

Если провода прокладываются в кабелепроводе, подробности см. в руководстве по монтажу и эксплуатации привода.

- 1. Откройте переднюю крышку.
- 2. Совместите контакты модуля связи с контактами на приводе
- 3. Аккуратно установите модуль связи на место.
- 2 3

4  $\overline{5}$ 

#### **Порядок פодключения (экранированный кабель)**

- 6. При необходимости подсоедините тормозной резистор к клеммам R- и UDC+. Затяните клеммы моментом 0,8 Н·м. Используйте экранированный кабель и закрепите экран в зажиме заземления.
- 7. Зачистите входной силовой кабель.
- 8. Если у входного силового кабеля имеется экран, скрутите экран в жгут, пометьте его соответствующим образом и подсоедините к клемме заземления.
- Подключите проводник защитного заземления входного силового кабеля к клемме заземления. При необходимости используйте второй PE-проводник.
- 10. Полключите фазные проводники входного силового кабеля к клеммам L1, L2 и L3. Затяните клеммы моментом  $0.8 H·M$
- 11. Закрепите кабели снаружи привода

Примечание. Если на привод подать питание до подключения модуля ввода/вывода или модуля Fieldbus, привод выдаст предупреждение.

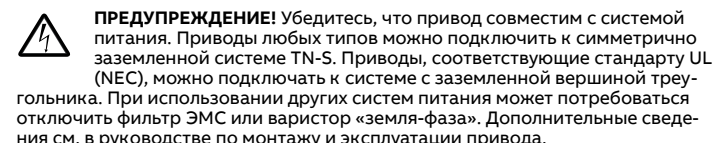

### **6. Установка модуля связи**

- 4. Нажмите на фиксирующий язычок.
- 5. Затяните фиксирующий винт, чтобы обеспечить надежное крепление и электрическое заземление модуля связи.

#### **7. Подключение кабелей уפравления**

**Порядок פодключения**

Выполните подключение в соответствии со схемой стандартного подключения цепей управления выбранного прикладного макроса. Сведения о подключении, которое требуется для использования макроса заводских настроек (стандартный макрос ABB), см. в разделе *[Стандартное](#page-0-0) подключение входов/выходов ([стандартный](#page-0-0) макрос ABB)*. Сведения о других макросах см. в документе ACS480 Руководство по микропрограммному обеспечению (код русской версии 3AXD50000131761).

#### **Примечание**

- Если модуль расширения входов/выходов не используется, выберите ограниченный макрос ABB.
- Данная процедура описывает подключение по стандарту IEC. Сведения о подключении по стандартам UL (NEC) см. в руководстве по монтажу и эксплуатации привода.

Во избежание образования индуктивной связи сигнальные пары кабеля управления должны быть скручены как можно ближе к клеммам

#### <span id="page-0-0"></span> **Стандартное פодключение входов/выходов (стандартный макрос ABB)**

# **Приводы ACS480**

Краткое руководство по монтажу и вводу в эксплуатацию

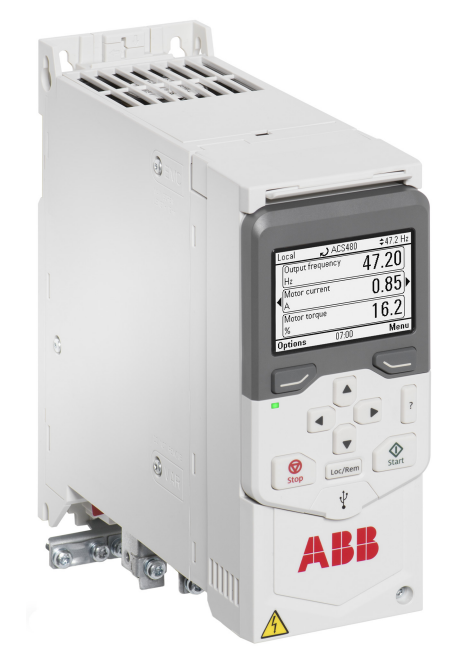

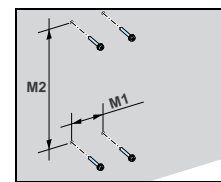

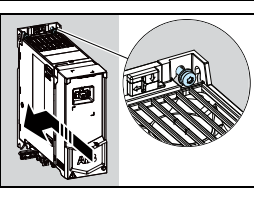

ваются в кабелепрово в руководстве по монтажу и эксплуатации привода.

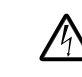

ПРЕДУПРЕЖДЕНИЕ! Следуйте указаниям по технике безопасности, приведенным в документе Руководство по монтажу и вводу в экс-פлуатацию (код русской версии 3AXD50000124473). Отказ от выполнения данных указаний может повлечь за собой получение травмы, смерть или повреждение оборудования.

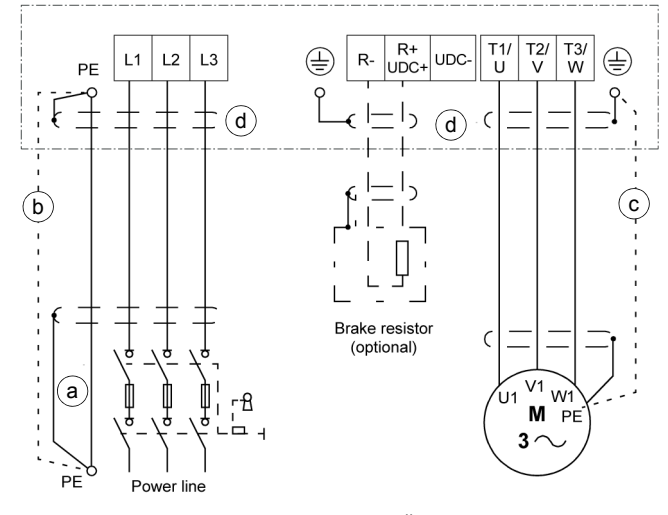

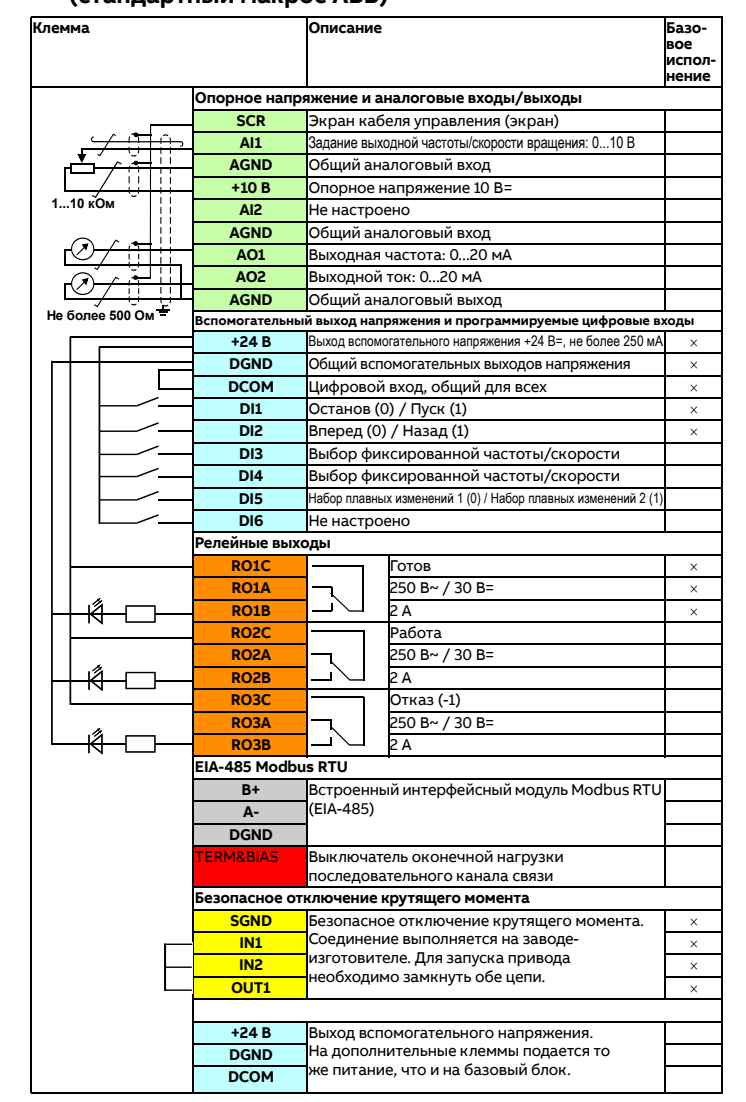

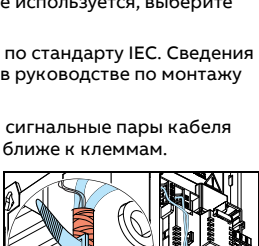

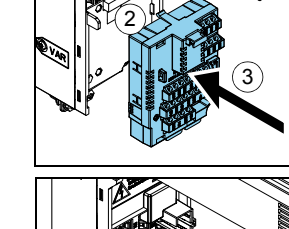

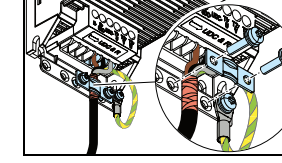

 $[\n\dot{III} \times B = 35 \times 7.5 \times M]$ 

1

#### **Подключение контактов RTU Modbus EIA-485 к פриводу**

Подключите шину Fieldbus к клемме EIA-485 Modbus RTU на модуле RIIO-01, который крепится к блоку управления привода. Схема соединений показана<br>который крепится к блоку управления привода. Схема соединений показана<br>ниже.

### **8. Установка פанели уפравления**

Чтобы установить панель управления, выполните следующие действия:

- 1. Закройте переднюю крышку и затяните фиксирующий винт. Установите нижний край панели
- управления на место.
- 3. Нажмите на верхний край панели управления до фиксации.

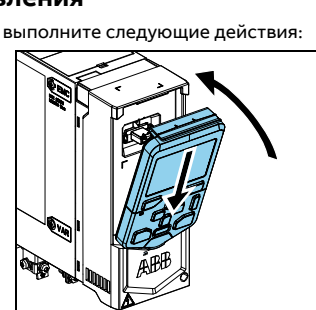

#### **9. Заפуск פривода**

Сведения о запуске и параметрах привода см. в документе ACS480 Руководство по микропрограммному обеспечению (код русской версии 3AXD50000131761).

**ПРЕДУПРЕЖДЕНИЕ!** Перед запуском привода убедитесь, что все<br>работы по монтажу завершены. Убедитесь, что крышки привода и кабельной коробки (если они включены в комплект поставки) находятся на своих местах. Убедитесь, что пуск двигателя не сопряжен с какой-либо опасностью.

Сведения о пользовательском интерфейсе см. в документе *ACS-AP-x* Assistant control panel user's manual (код английской версии 3AUA0000085685).

На панели управления под дисплеем расположены функциональные кнопки, обеспечивающие доступ к соответствующим командам, и кнопки со стрелками позволяющие перемещаться по пунктам меню и изменять значения параметров. Нажмите кнопку «?», чтобы открыть справку.

Первый запуск:

- Убедитесь в наличии данных двигателя (указаны на паспортной табличке). 1. Включите основное питание.
- 2. С помощью кнопок со стрелками выберите язык пользовательского интерфейса и подтвердите выбор правой функциональной кнопкой  $(OK)$ .
- 3. Выберите Start set-up (Начать настройку)и нажмите правую функциональную кнопку (Next).
- Выберите параметры локализации и нажмите פравую функциональную кнопку (Next).
- 5. Для завершения процедуры начальной настройки введите פараметры и значения, следуя подсказкам мастера установки параметров.

Сведения о процедуре настройки связи Fieldbus для интерфейсного модуля Fieldbus, см. в соответствующем руководстве по интерфейсному модулю<br>Fieldbus и в документе *ACS480 Руководство* 

Если существует оפасность פовреждения оборудования или травмирования людей, отсоедините двигатель от другого оборудования.

по микропрограммному обеспечению (код рус. версии 3AXD50000131761).

Привод может быть подключен к последовательному каналу связи через интерфейсный модуль Fieldbus или через встроенный интерфейс Fieldbus. Встроенный интерфейс Fieldbus поддерживает протокол Modbus RTU. В таблице указан минимальный набор параметров, необходимый для встроенных средств связи по протоколу Modbus. Настройки интерфейсного модуля Fieldbus פриведены в соответствующей документации.

- 1. Подсоедините кабель Fieldbus и необходимые сигналы ввода/вывода. См. раздел Стандартное подключение входов/выходов ([стандартный](#page-0-0) ос ABB).
- 2. При необходимости переведите переключатель оконечной нагрузки в положение ВКЛ.
- 3. Включите питание привода.
- 4. Выберите в разделе Primary settings ограниченный макрос ABB с 2-проводной конфигурацией или используйте параметр 96.04.
- 5. Настройте связь по шине Fieldbus, используя список параметров.

Минимальный список параметров, применяющихся при использовании встроенного Modbus RTU:

Если требуется изменить другие параметры, задайте их вручную. См. документ <sup>A</sup>CS480 Руководство פо микроפрограммному обесפечению (код рус. версии 3AXD50000131761) и соответствующую документацию к интерфейсному модулю Fieldbus.

Полный список предупреждений и сообщений об отказах см. в документе *ACS480 Руководство по микропрограммному обеспечению* (код русской версии 3AXD50000131761).

Подробная техническая информация приведена в документе ACS480 Руководство по монтажу и вводу в эксплуатацию (код русской версии 3AXD50000124473).

### **Пасפортные характеристики פо стандартам IEC פри**  $U_N$  = 400 **B**

### **Паспортные характеристики по UL (NEC) при**  $U_N$  **= 460 V (440…480 V) и частоте 60 Гц**

1) Снижение номинальных характеристик, связанное с высотой: до 4000 м доפускается для устройств, рассчитанных на 400 В, если максимальное коммутируемое напряжение для встроенного релейного выхода 1 составляет 30 В<br>на высоте 4000 м (например, не подавайте напряжение 250 В на релейный выход 1). Устройства, рассчитанные на напряжение до 250В, допустимо использовать на высоте до 2000 м.

Для настройки устройства также можно ..<br>воспользоваться пунктом Primary settings (Основные настройки) в главном меню.

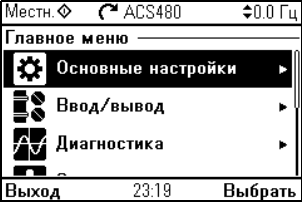

### **Связь פо шине Fieldbus**

Для 3-фазного привода, рассчитанного на 400 В, на высоте 4000 м допускаются только следующие системы электроפитания: TN-S, TN-c, TN-CS, TT (с незаземленной вершиной треугольника).

**Примечание.** Встроенный интерфейс Modbus работает с модулем ввода/вывода.

Чтобы настроить встроенные средства связи по протоколу Modbus, выполните следующие действия:

# **Предуפреждения и сообщения об отказах,**

## **формируемые פриводом**

#### **Номинальные характеристики**

#### **Предохранители**

Дополнительные сведения о предохранителях, автоматических выключателях и ручных устройствах защиты двигателя приведены в документе Руководство по монтажу и вводу в эксплуатацию (код русской версии 3AXD50000124473).

## <span id="page-1-1"></span>**Условия окружающей среды**

#### <span id="page-1-2"></span>**Размеры и вес**

#### <span id="page-1-0"></span>**Требуемое свободное פространство**

#### **Сертификаты**

 $W_6$ Manufacturer:

Address:

**Frequency converter** 

Phone

Полученные сертификаты указаны на этикетке с типом изделия.

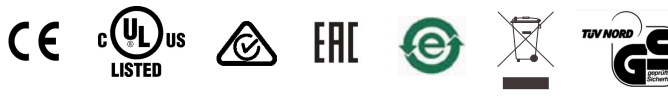

#### **Декларация соответствия**

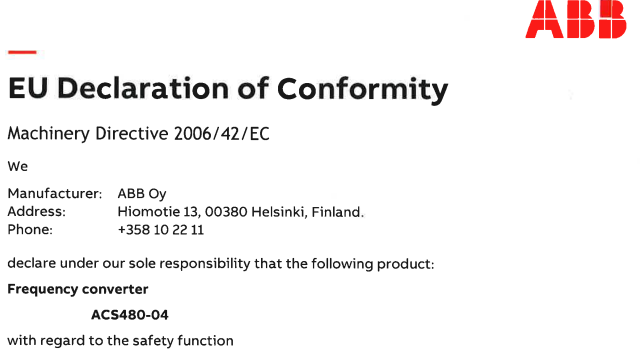

AC5480-04 with regard to the safety functio

ABB Oy

+358 10 22 11

Safe torque off

is in conformity with all the relevant safety component requirements of EU Machinery Directive 2006/42/EC, when the listed safety function is used for safety co functionality

#### The following harmonized standards have been applied

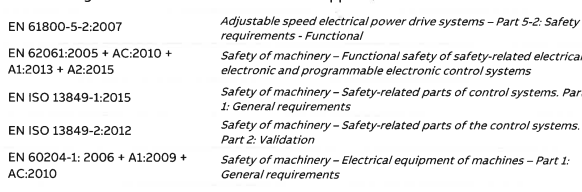

#### The following other standards have been applied

Functional safety of electrical / electronic / programmable<br>electronic safety-related systems<br>Adjustable speed electrical power drive systems – Part 5-2: Safety<br>requirements - Functional IEC 61508:2010 IEC 61800-5-2:2016

 $\label{thm:main} The product[s] referred in this Declaration of continuity fulfill[s] the relevant provisions of other European Union Directives which are notified in Single EU Declaration of conformity.$ 

Person authorized to compile the technical file

Name and address: Risto Mynttinen, Hiomotie 13, 00380 Helsinki, Finland,

#### Helsinki, 9 Feb 2018

Manufacturer representative

3AXD10000594967

meste Vesa Kandell Vice President, ABB

### **Соפутствующие документы**

**Размещенные в Интернете руководства, פрименимые к настоящему изделию**:

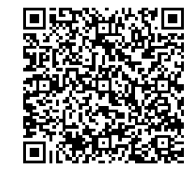

**Размещенные в Интернете видеоматериалы**:

▍▆

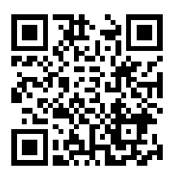

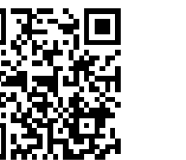

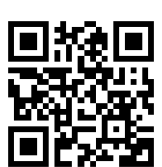

Маркировка<br>EC Маркировка UL Маркировка<br>RCM Марки- ровка EAC Маркировка ской

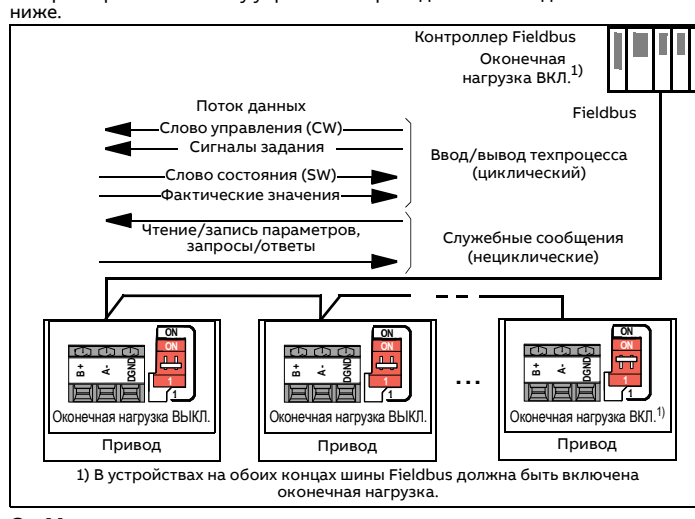

FMBT-21 Modbus/TCP adapter module quick [3AXD50000158560](http://search.abb.com/library/ABBLibrary.asp?DocumentID=3AXD50000158560&DocumentPartId=1&Action=LaunchDirect) guide

FPBA-01 PROFIBUS DP adapter module user's [3AFE68573271](http://search.abb.com/library/Download.aspx?DocumentID=3AFE68573271&LanguageCode=en&DocumentPartId=1&Action=Launch) manual

**Перечень [руководств](http://search.abb.com/library/Download.aspx?DocumentID=9AKK106930A8739&LanguageCode=en&DocumentPartId=1&Action=LaunchDirect) по [ACS480](http://search.abb.com/library/Download.aspx?DocumentID=9AKK106930A8739&LanguageCode=en&DocumentPartId=1&Action=LaunchDirect)**

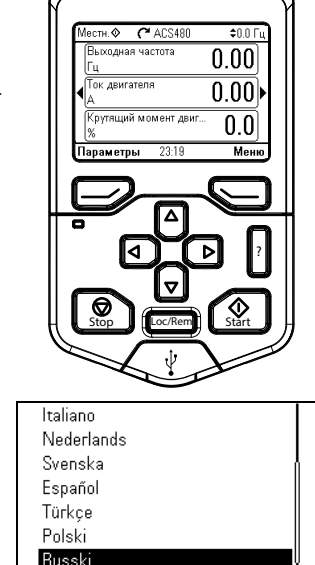

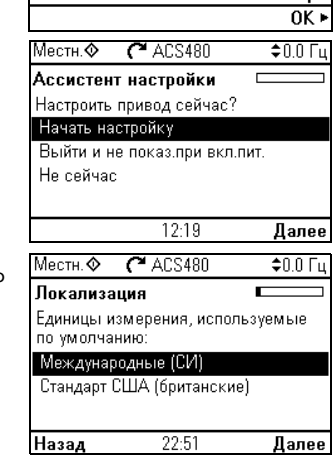

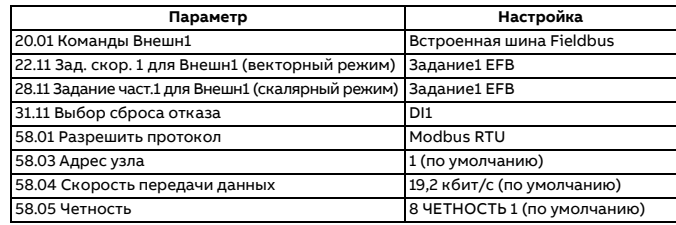

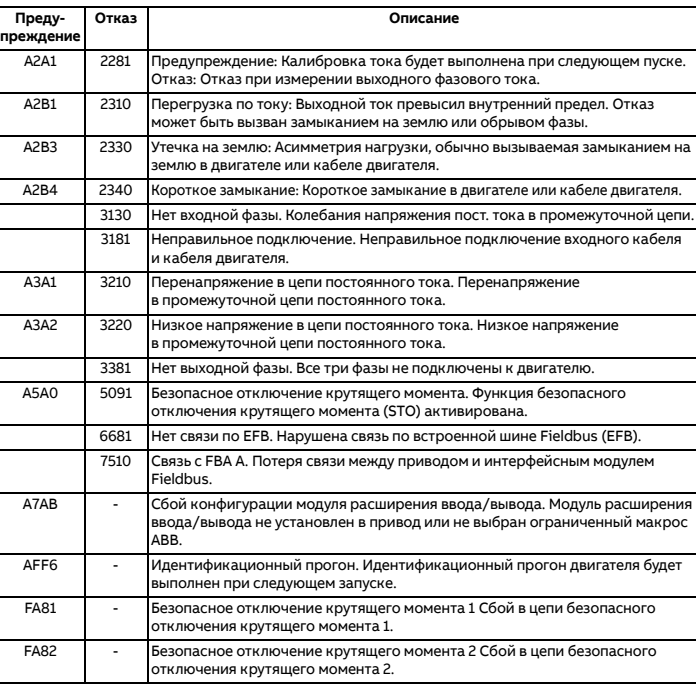

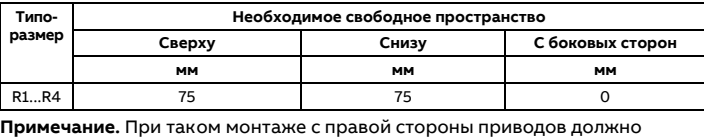

оставаться около 20 мм свободного пространства.

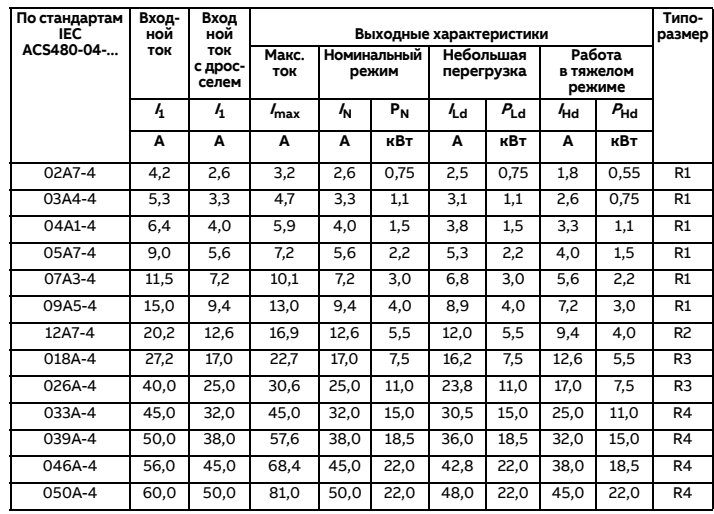

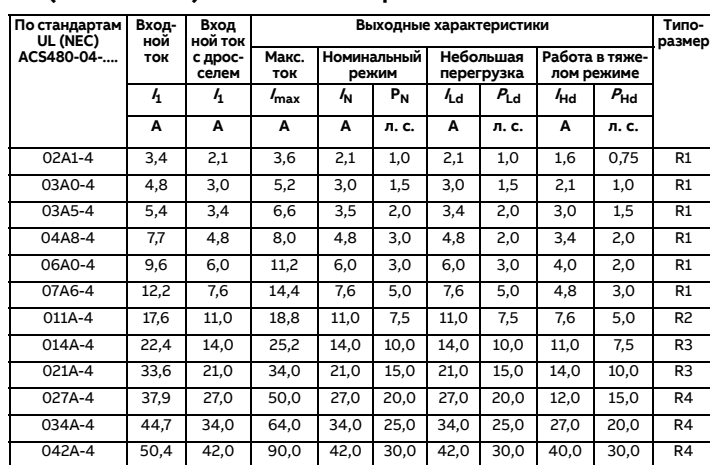

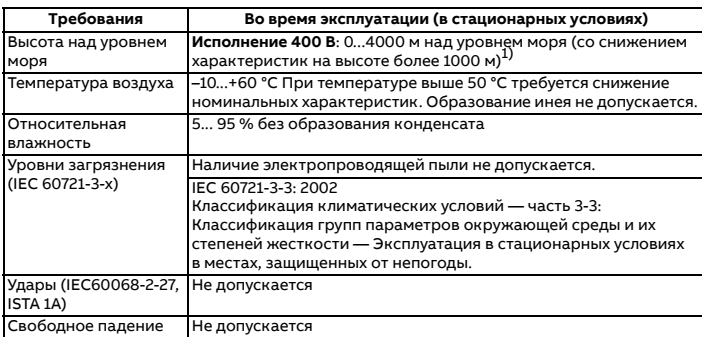

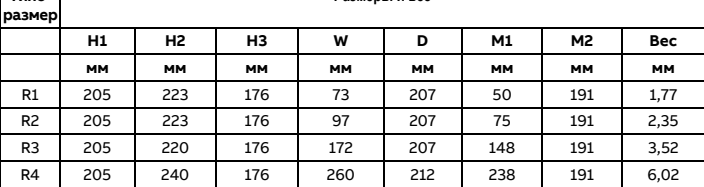

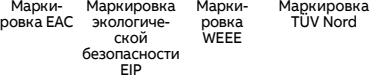

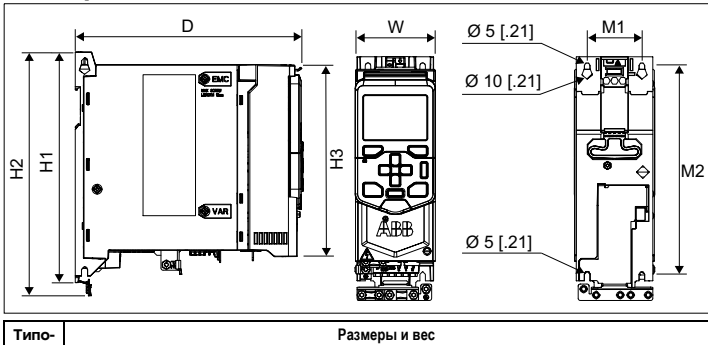

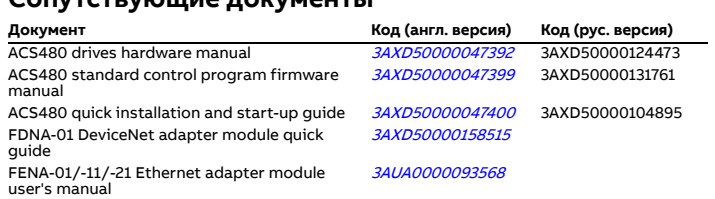

FPNO-21 PROFINET adapter module quick guide [3AXD50000158577](http://search.abb.com/library/ABBLibrary.asp?DocumentID=3AXD50000158577&DocumentPartId=1&Action=LaunchDirect)

**Монтаж [ACS480](https://www.youtube.com/watch?v=QET4piv_kTU) Монтаж ACS480 <sup>в</sup> [шкафу](https://www.youtube.com/watch?v=Zhe0FIfe0zQ) [Конфигурирование](https://www.youtube.com/watch?v=nOQGM62gB70)**

**ПИД** регу